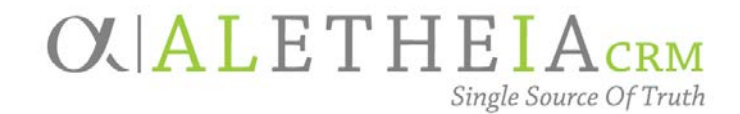

### Supplemental Reference Guide for:

### <span id="page-0-0"></span>**SITE RECORDS & SITE HIERARCHY**

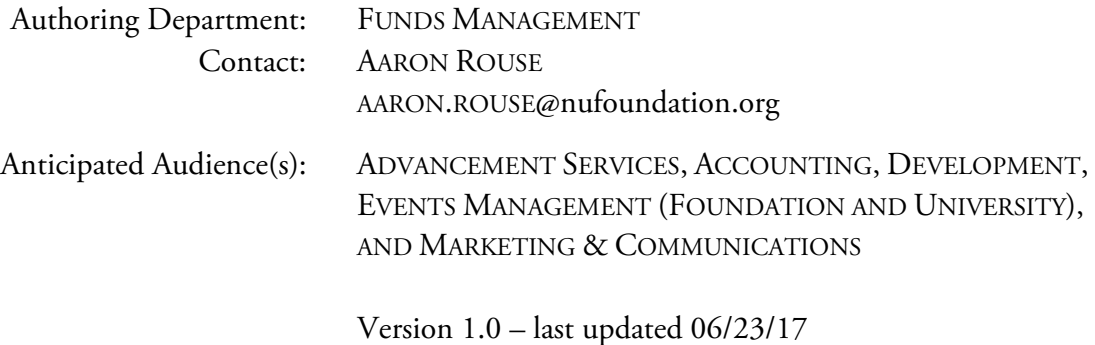

### Table of Contents

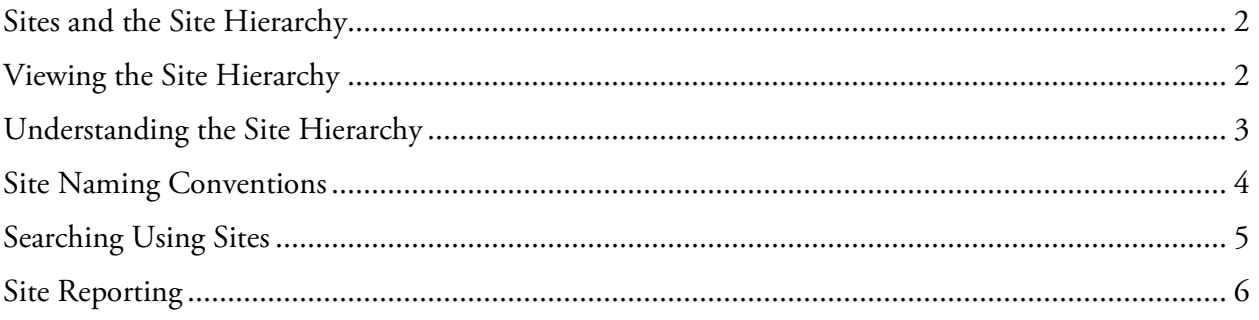

# **OUALICRM**

#### <span id="page-1-0"></span>**Sites and the Site Hierarchy**

**Sites** and the **Site Hierarchy** in *Ali* CRM provide tools to categorize and report on data connected to specific part(s) of the University of Nebraska structure. The primary use of sites is to group **Purpose** and **Designation** records. Sites are also used by Marketing and Communications (appeal and general correspondence codes), Events Management (linking events to sites), Development (plans, steps and interactions) and others user groups.

Designed as a hierarchy, the site structure in *Ali* CRM allows records to be grouped with similar sites. This allows each campus to be designated as its own site, with each college or academic unit grouped under the campus, and departments and divisions grouped an additional level below. This structure allows reporting to happen at an individual site level (facilitating drill-down reporting), and it allows the grouping of sites that fall under another site in the hierarchy (facilitating roll-up reporting).

#### <span id="page-1-1"></span>**Viewing the Site Hierarchy**

To understand how the site hierarchy is organized and functions, *Ali* CRM users have the ability to view the hierarchy by going to the **Administration** functional area in the blue navigation bar and selecting **Sites**:

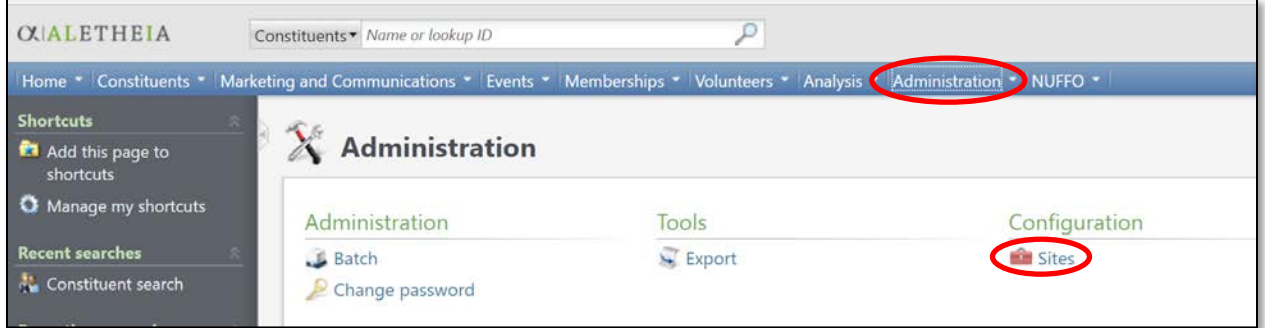

## $O$ . ALL $I_{\text{CRM}}$

On the **Sites** page, users can view the entire hierarchy by clicking on the double chevron button at the top of the page, which will open the entire hierarchy, or drill down into individual sites by clicking on the expand/collapse arrow to the left of the individual site name. An arrow at the left edge of a **Site Name** indicates there are additional sites that fall under that site in the hierarchy and the user can click the arrow to drill down further to view those nested sites. The absence of an arrow indicates there are no additional sites nested below.

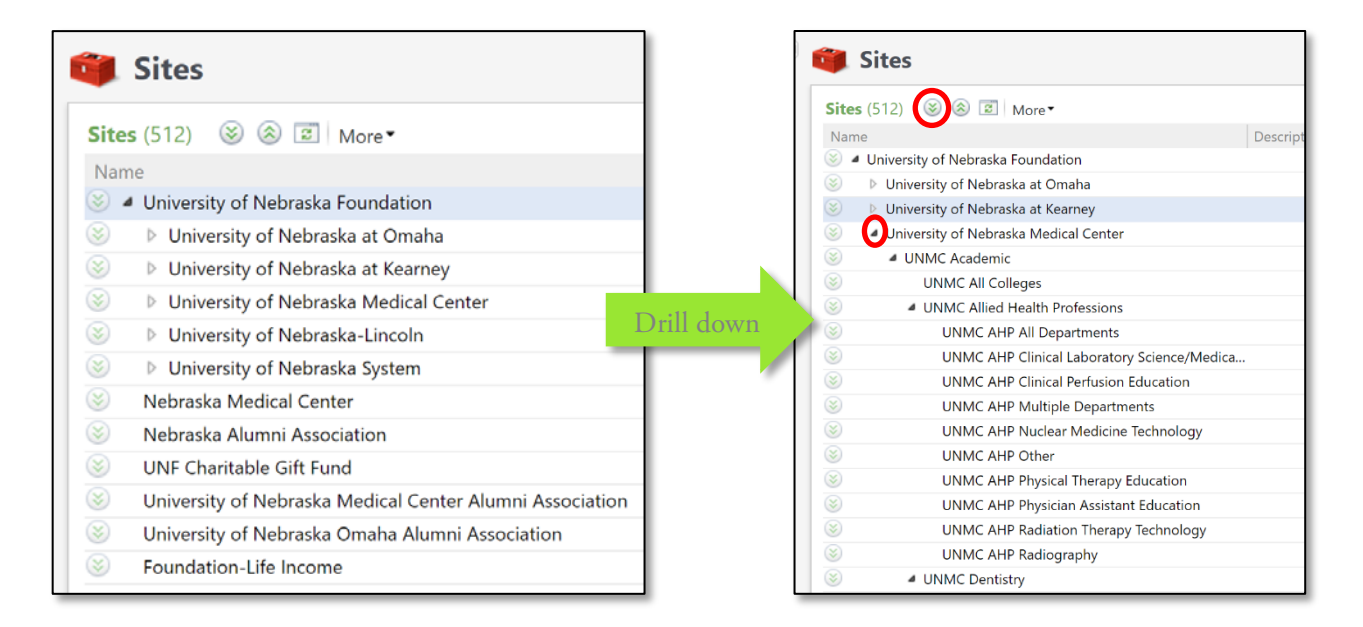

#### <span id="page-2-0"></span>**Understanding the Site Hierarchy**

The **Site Hierarchy** was built to replicate, as best possible, the University of Nebraska Foundation and University of Nebraska structure. The top level of the hierarchy is the Foundation. The secondtier sites include each campus (UNK, UNMC, UNL, UNO), the University System, alumni associations (NAA, UNMCAA, UNOAA), and the Nebraska Medical Center. The hierarchy continues with colleges/academic units, departments, and divisions/sub-departments. Institutes are nested within the University of Nebraska System hierarchy.

To facilitate reporting needs, sites for **Academics**, **Athletics**, and **Other** have been created within the hierarchy on each campus. These site records are found between the campus level and the college/academic unit level within the hierarchy. This setup allows for easier reporting if certain types of funds (i.e. athletic) need to be excluded or included.

In most cases, if a site has multiple records that fall under it (i.e. a college with multiple departments), additional sites for **All**, **Multiple**, and **Other** have been created within that site structure. When linking records to sites, this structure allows for more accurate reporting within each site level. The table below outlines when the All, Multiple, and Other site records should be used on **Purpose** or **Designation** records, though the concept may be applied to other record types in *Ali* CRM including **Events, Interactions, Plans, Appeals**, and others.

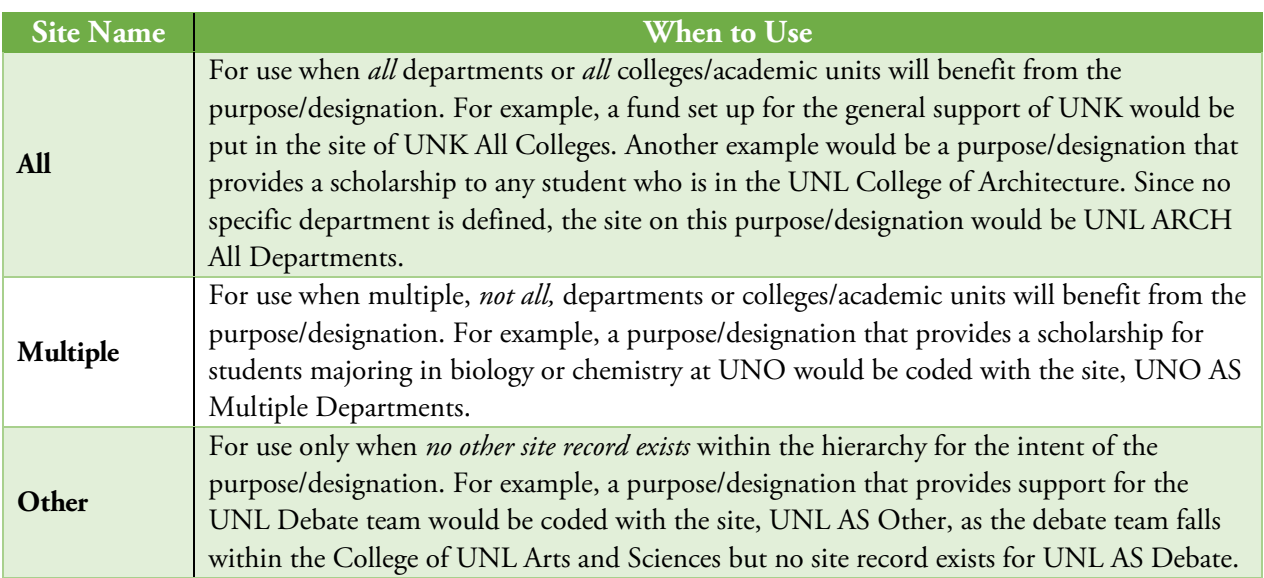

#### <span id="page-3-0"></span>**Site Naming Conventions**

Each site record provides multiple naming and categorization fields. These fields have been populated in such a way that they can be used for multiple purposes:

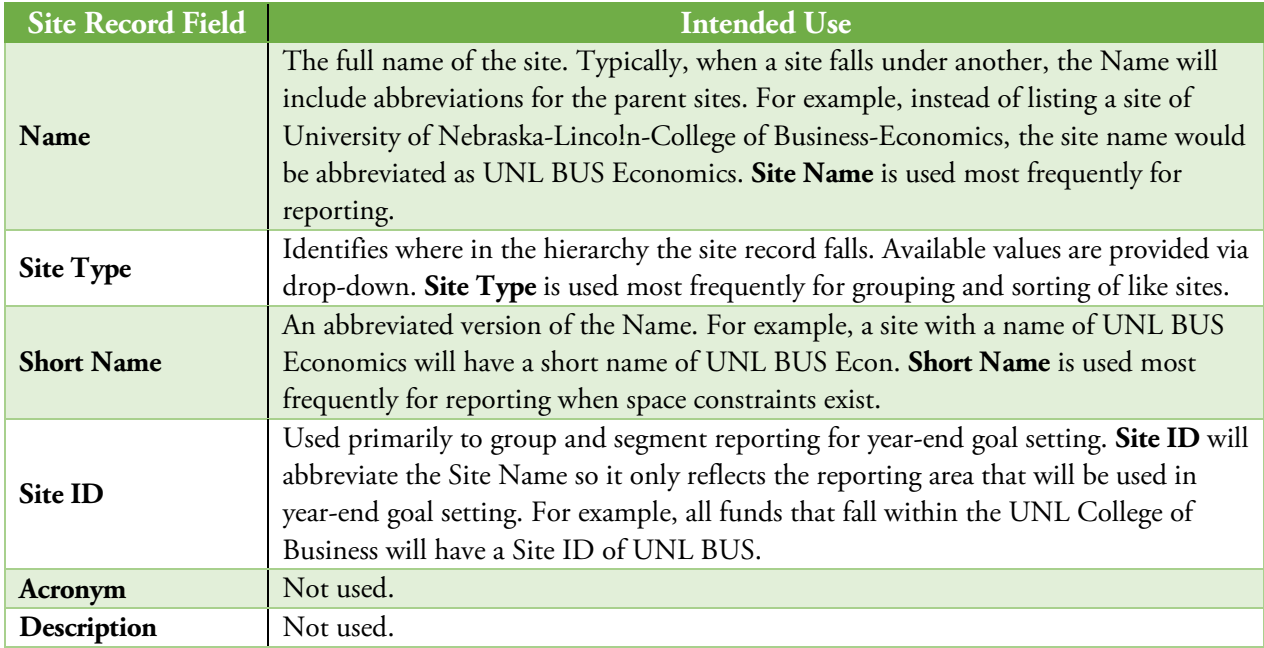

## $O$ . ALI CRM

### <span id="page-4-0"></span>**Searching Using Sites**

*Ali* CRM allows users to search and filter using **Site** throughout the system. Having a strong understanding of how the **Site Hierarchy** is structured will help ensure that users apply the right **Site Record**. Users are strongly encouraged to look at the **[Site Hierarchy](#page-1-1)** to see where how sites records are nested and roll up.

When opening a **Site** search tool, users can search using any of the **Site Fields** (Site ID, Name, Short Name, etc…). When searching on **Site**, it is recommended to search using the site name, limit the search terms to the specific site being searched for, and employ the use of wildcard characters (\*). For example, if a user wanted to perform a search on anything within the College of Medicine, in the **Name** field, type in "\*Medicine\*" to narrow down to College of Medicine related funds. The search will likely return multiple results, but the user should be able to identify the correct site from the filtered list.

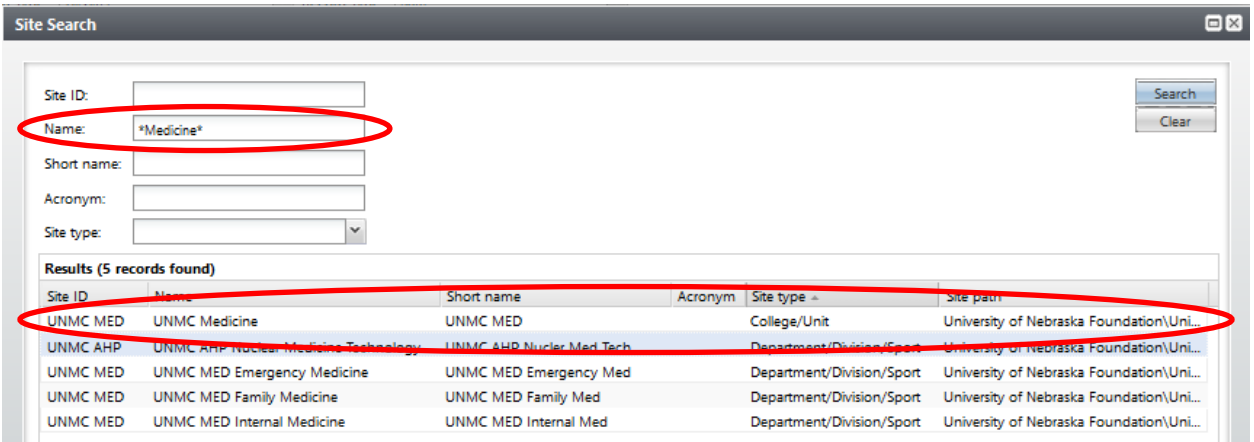

As a reminder, users wishing to search all funds for a specific campus or college will want to avoid using a site that contains the word "All" in its name, as outlined in **[Understanding the Site](#page-2-0)  [Hierarcy.](#page-2-0)** Selecting a site with "All" will only return results for anything placed under that site, but will exclude any other sites within that same level of the hierarchy. Users should instead select the higher level of the hierarchy when searching. For example, if a user wanted to search on all UNO Education sites, do not select the site of UNO ED All Departments. This would exclude any information from each of the other sites within that hierarchy. The user would instead want to select the site of UNO Education as this will show results for that site and all sites that are nested under it in the hierarchy.

# **OVALICRM**

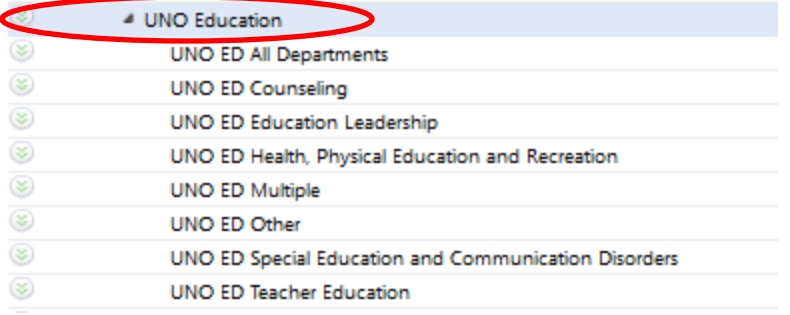

#### <span id="page-5-0"></span>**Site Reporting**

*Ali* CRM allows for queries to be generated using **Site** records. The hierarchy, and how it has been structured, provide users the flexibility to query on specific site records or groups of records rolled up to a higher site record. When building queries using the **Site Record**, users have multiple operators from which to choose:

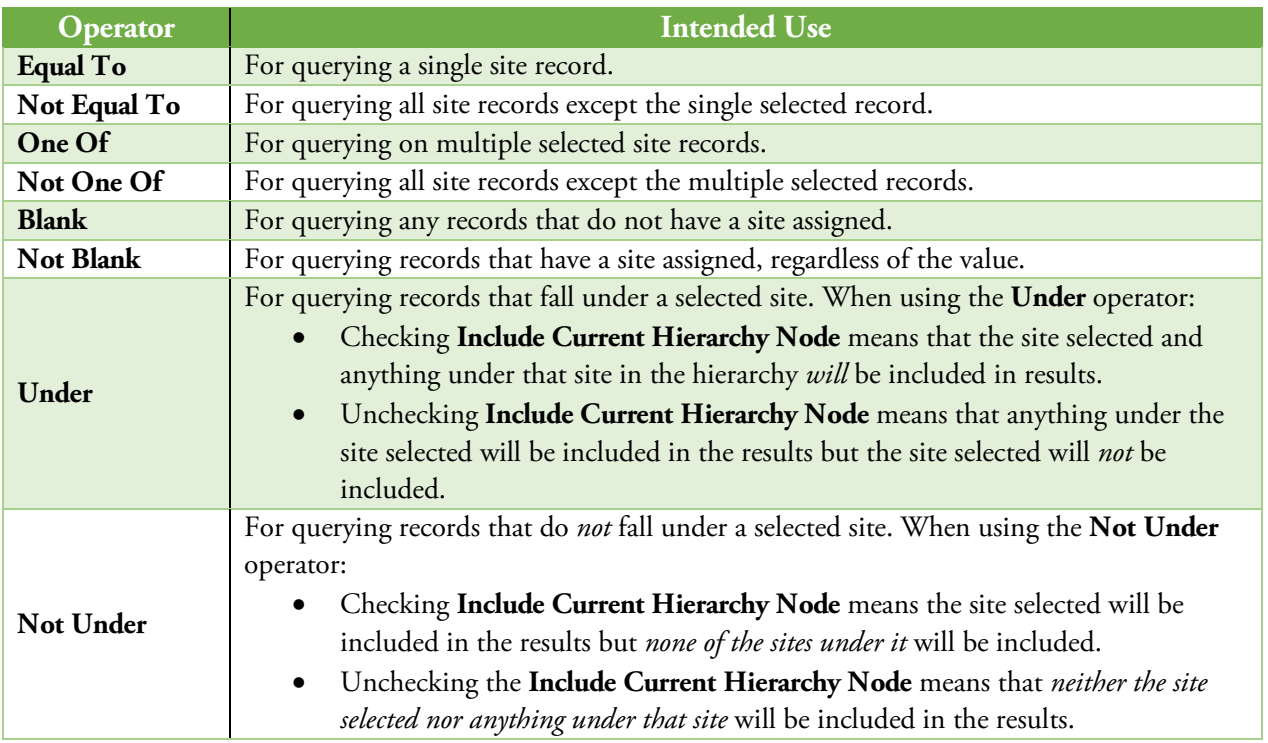